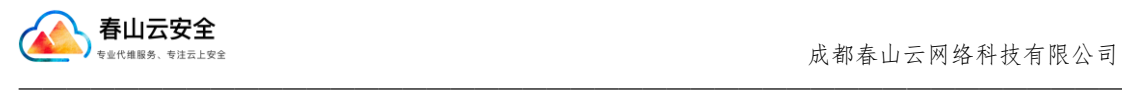

# 春山云 WordPress 建站系统使用说明

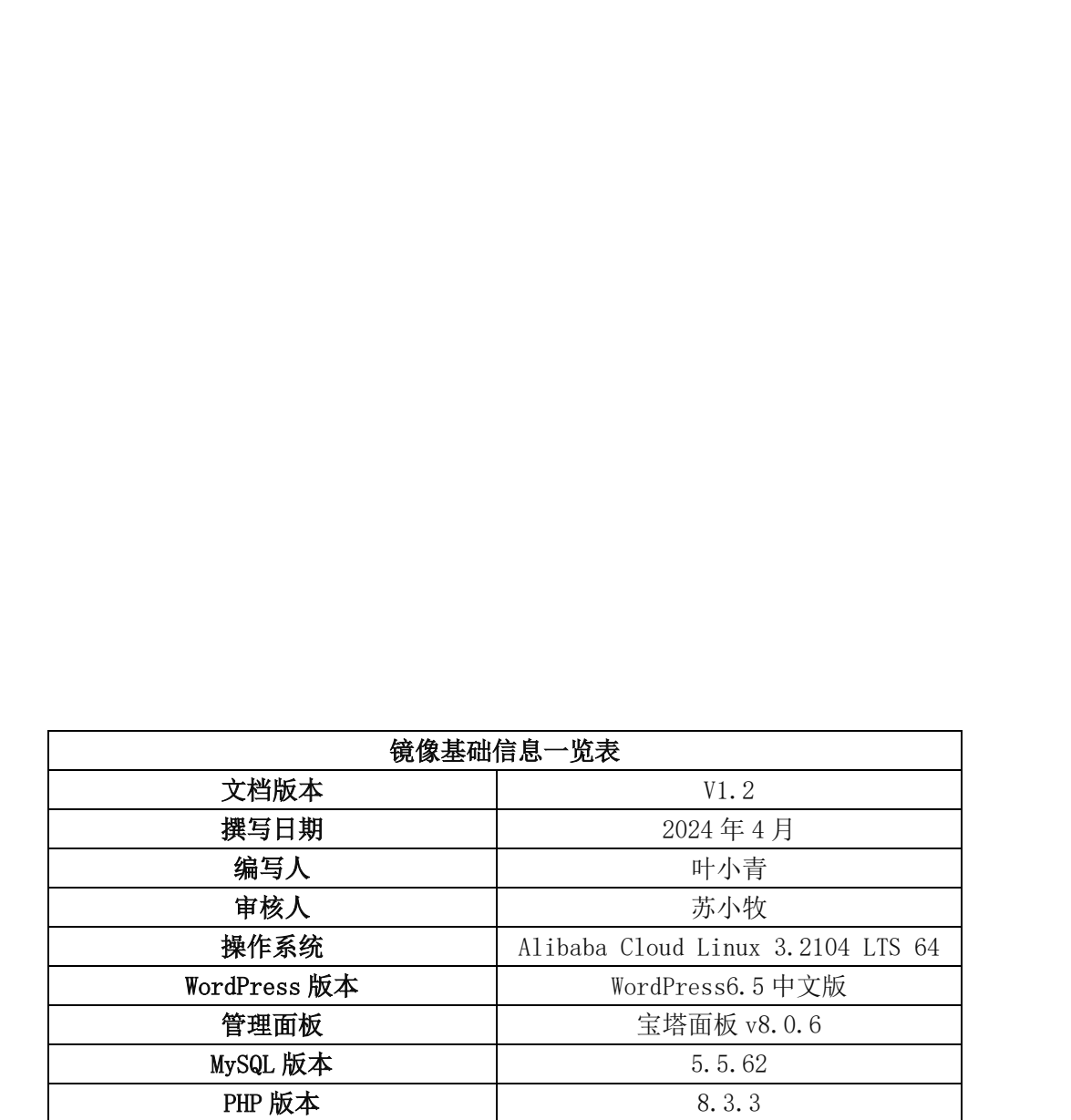

2024 年 4 月

# 成都春山云网络科技有限公司

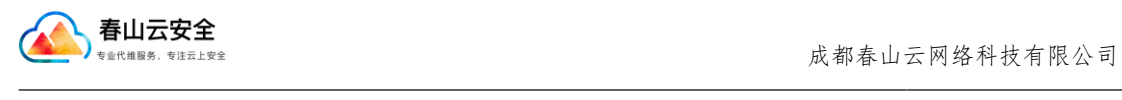

## 一、前置条件

本站点系统基于阿里云 Alibaba Cloud Linux 3.2104 LTS 64 位国产化系统, WordPress 中文版 6.5 及宝塔面板 8.0.6 协同打造。管理和使用非常便捷,同时避免了 CentOS 停服后的维护难题,也完成了系统的国产化改造。

为了保障您的站点能正常访问,请您预先进行安全组放行,必要放行端口为: 22、 80、443、3820,四个端口分别为 SSH 端口,网站 HTTP 端口,网站 HTTPS 端口,宝塔面板 管理端口。

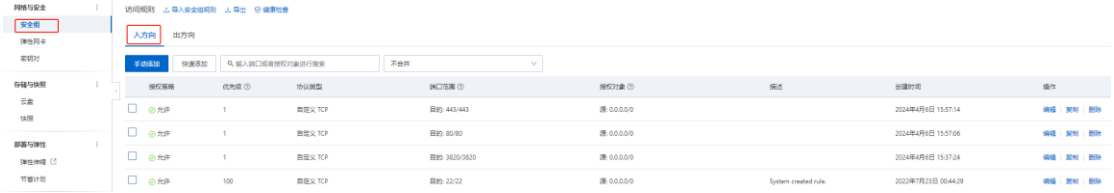

### 二、安装 wordpress

|                                                                                                    | 快速添加<br>手动体加                                                                            |                                                           | Q. 输入調口或者授权对象进行搜索                                              | 不合并<br>v                                                                                                    |                                                                            |                                                               |                                                         |                                                               |
|----------------------------------------------------------------------------------------------------|-----------------------------------------------------------------------------------------|-----------------------------------------------------------|----------------------------------------------------------------|----------------------------------------------------------------------------------------------------|----------------------------------------------------------------------------|---------------------------------------------------------------|---------------------------------------------------------|---------------------------------------------------------------|
| 存储与快频                                                                                                    | 授权策略                                                                                    | 优先级(3)                                                    | 协议開型                                                           | 第四倍期(3)                                                                                                    | <b>SECTOR (3)</b>                                                          | <b>Gid</b>                                                    | 创建时间                                                    | 55/5                                                          |
| 云曲<br>12.00                                                                                                    | □ ⊙ 允许                                                                                  | ٠                                                         | 自定义 TCP                                                        | 日的: 443/443                                                                                                    | 源 0.0.0.00                                                                 |                                                               | 2024年4月6日 15:57:14                                      |                                                               |
| 部署与弹性                                                                                                    | □ ⊙ 允许                                                                                  |                                                           | 自定义 TCP                                                        | Eleg: 80/80                                                                                                    | 源 0.0.0.00                                                                 |                                                               | 2024年4月6日 15:57:06                                      |                                                               |
| 弹性伸缩 [3]<br>节窗计划                                                                                                    | □ ⊙ ftiF<br>□ ⊙ 允许                                                                      | 100                                                       | 自定义 TCP<br>自定义 TCP                                             | 田的 3820/3820<br>目的: 22/22                                                                                                    | 图:0.0.0.0/0<br>源 0.0.0.00                                                  |                                                               | 2024年4月6日 15:37:24<br>2022年7月23日 00:44:29               |                                                               |
|                                                                                                    |                                                                                         |                                                           |                                                                |                                                                                                    |                                                                            | System created rule                                           |                                                         |                                                               |
| G<br>$\leftarrow$<br>$\rightarrow$<br>【一】阿里云<br>云服务器 ECS<br>概做<br>事件<br>标签<br>白助问题排查<br>应用管理<br>我的常用<br>实例与镜像<br>实例<br>镜像 | 二、安装 wordpress<br>◎ 工作台<br>云服务器 ECS / 实例<br>$\alpha$<br>实例<br>创建实例<br>□ 实例 ID / 名称<br>o | 自动识别<br>i-bp1dyv04irxd80chvsfv<br>launch-advisor-20240406 | 图 账号全部资源 v 9 华东1 (杭州) v<br>选择实例履性项搜索/输入关键字识别搜索<br>Q 状态<br>●运行中 | 您购买 ECS 云主机后, 等待服务器完全开通完毕, 服务器状态为"运行中"后, 可以<br>直接访问 http://服务器公网 IP, 或访问 http://服务器公网 IP /wp-admin/setup-<br>config.php 。公网 IP 的查看位置如图:<br>ecs.console.aliyun.com/server/region/cn-hangzhou<br>标签器选 ><br>搜索<br>标签<br>操作系统<br>监控<br>$\approx$ 0<br>确保服务器为运行中 | 不分组<br>可用区<br>配置<br>2核(vCPU) 4 GiB 5 Mbps<br>华东1 (杭州) G<br>ecs.e-c1m2.larg | 服务器公网IP<br><b>IP 地址</b><br>121.41.80.146 (公)<br>2246923345578 | Q 报表<br>付费方式<br>□ 网络类型<br>按量付费<br>2024年4月6日 22:31:00 闲建 | 费用 ICP 备案 企业 支持<br>□ 专有网络<br>vpc-bo1tt2<br>专有网络<br>vsw-bp1l3b |
|                                                                                                    |                                                                                         |                                                           |                                                                |                                                                                                    |                                                                            |                                                               |                                                         |                                                               |
| 网络与安全<br>安全组<br>2614元4<br>$\pm$ 121.41.80.146/wp-admin/setup-config.php                                                   |                                                                                         |                                                           |                                                                | 访问公网 IP 后, 可打开如图所示界面, 点击"现在就开始"                                                                                                    |                                                                            |                                                               |                                                         |                                                               |

数据库信息如下图所示输入

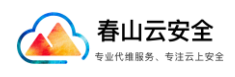

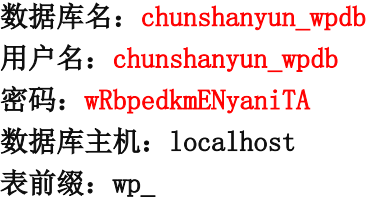

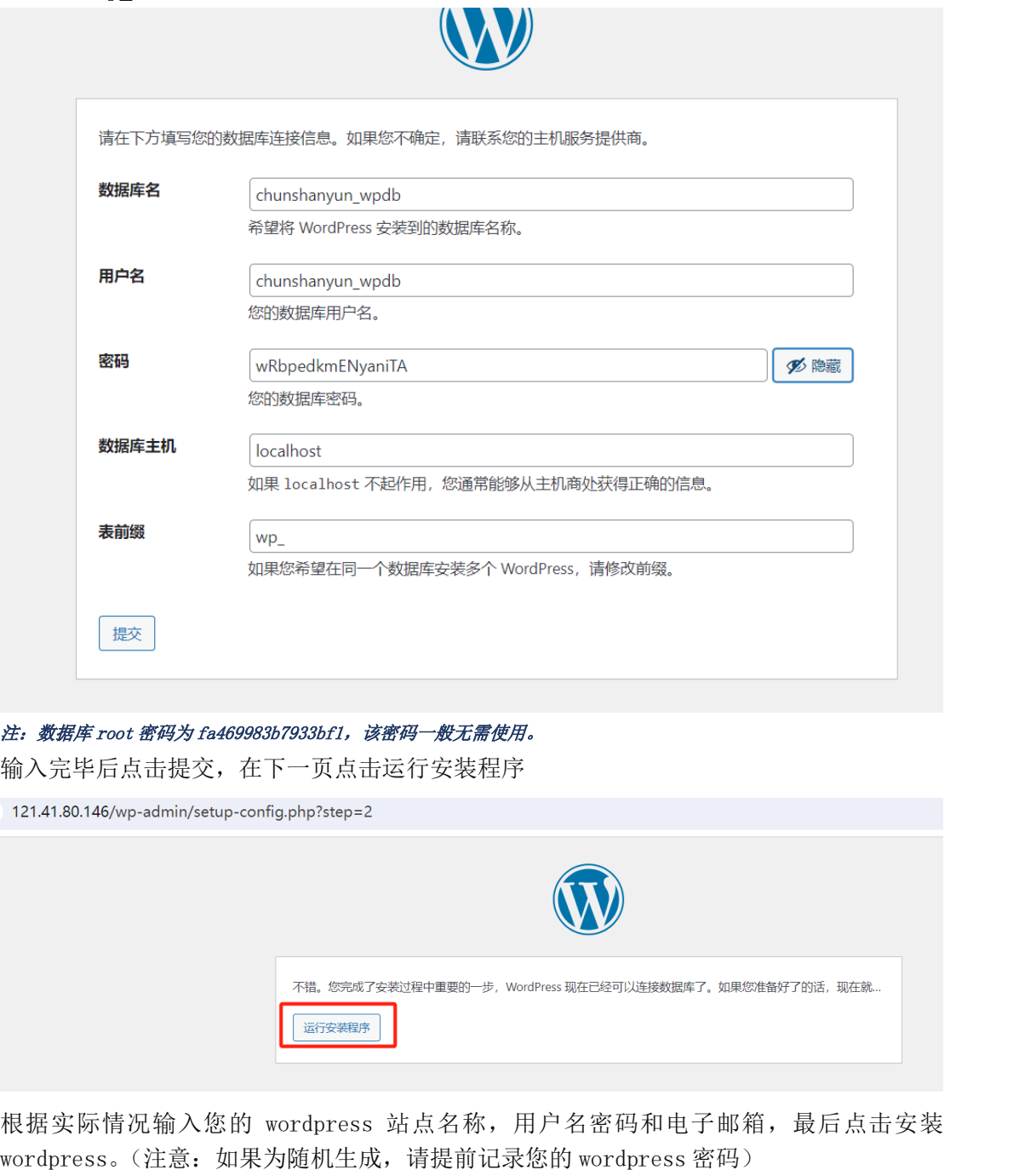

——————————————————————————————————————————————

注: 数据库 root 密码为 fa469983b7933bf1, 该密码一般无需使用。 输入完毕后点击提交,在下一页点击运行安装程序

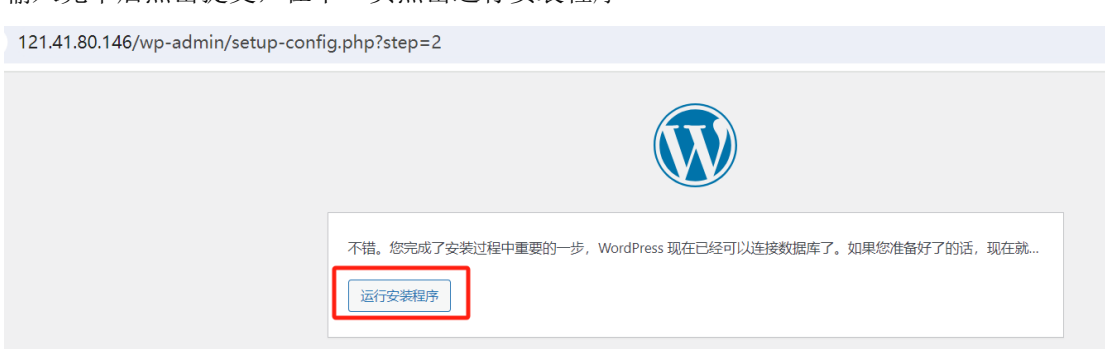

根据实际情况输入您的 wordpress 站点名称,用户名密码和电子邮箱,最后点击安装 。(注意:如果为随机生成,请提前记录您的 wordpress 密码)

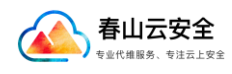

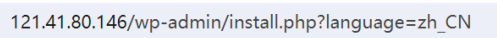

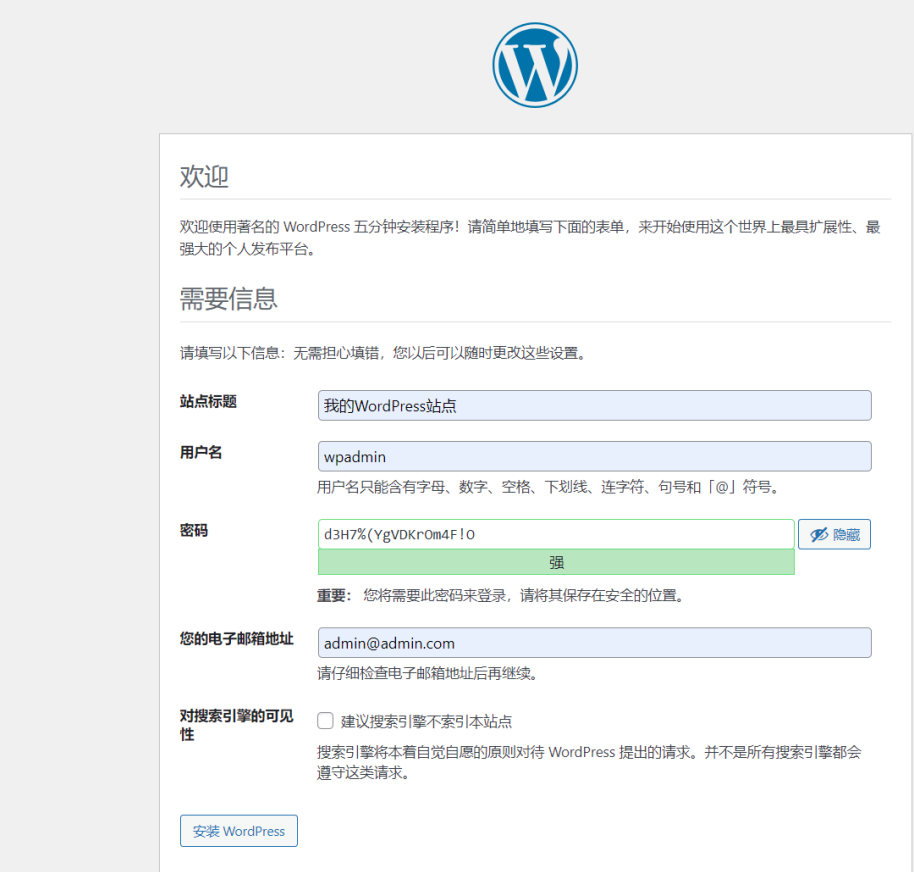

——————————————————————————————————————————————

安装成功会出现如图界面

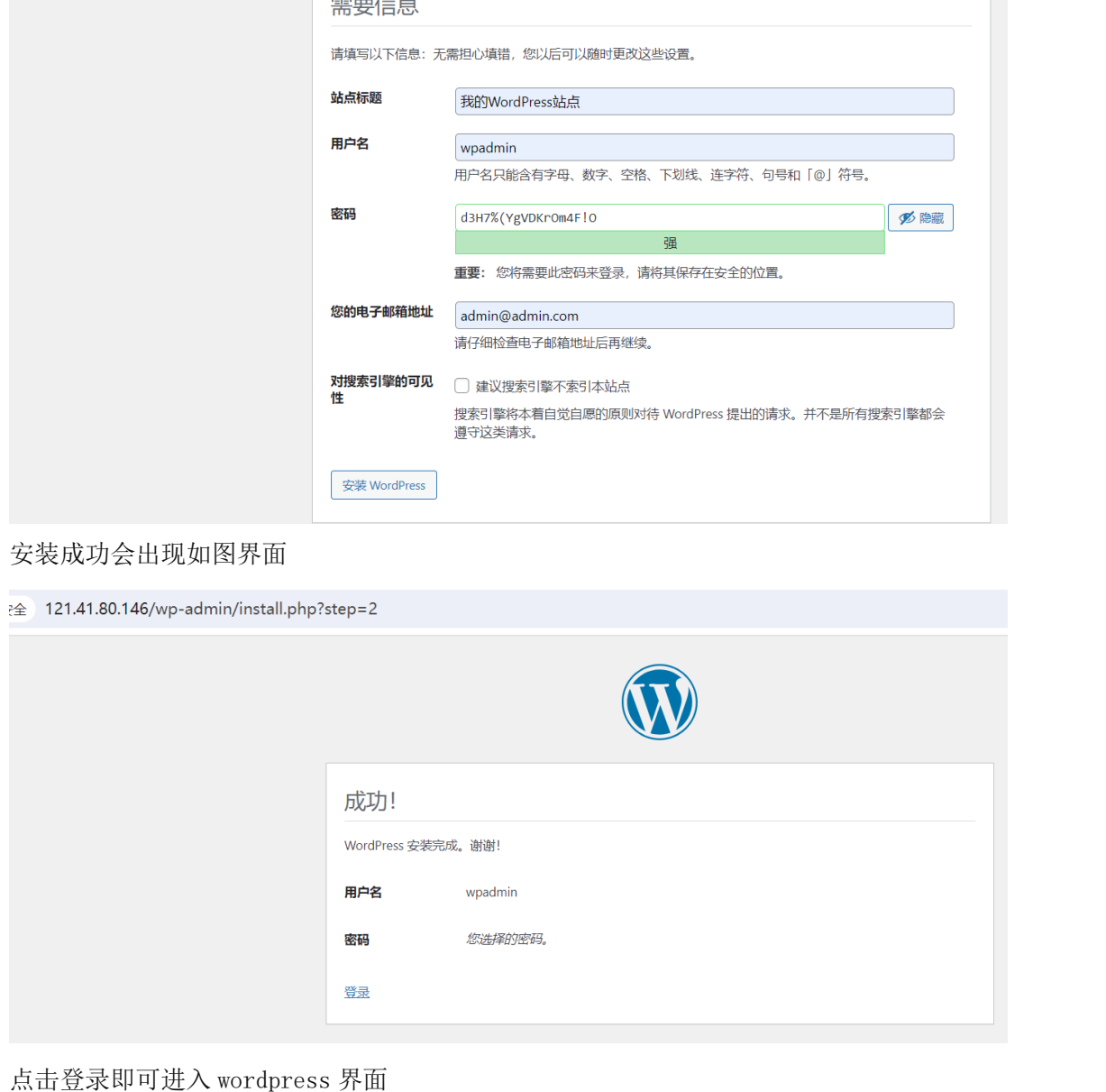

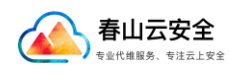

成都春山云网络科技有限公司

121.41.80.146

 $\frac{1}{2}$ 

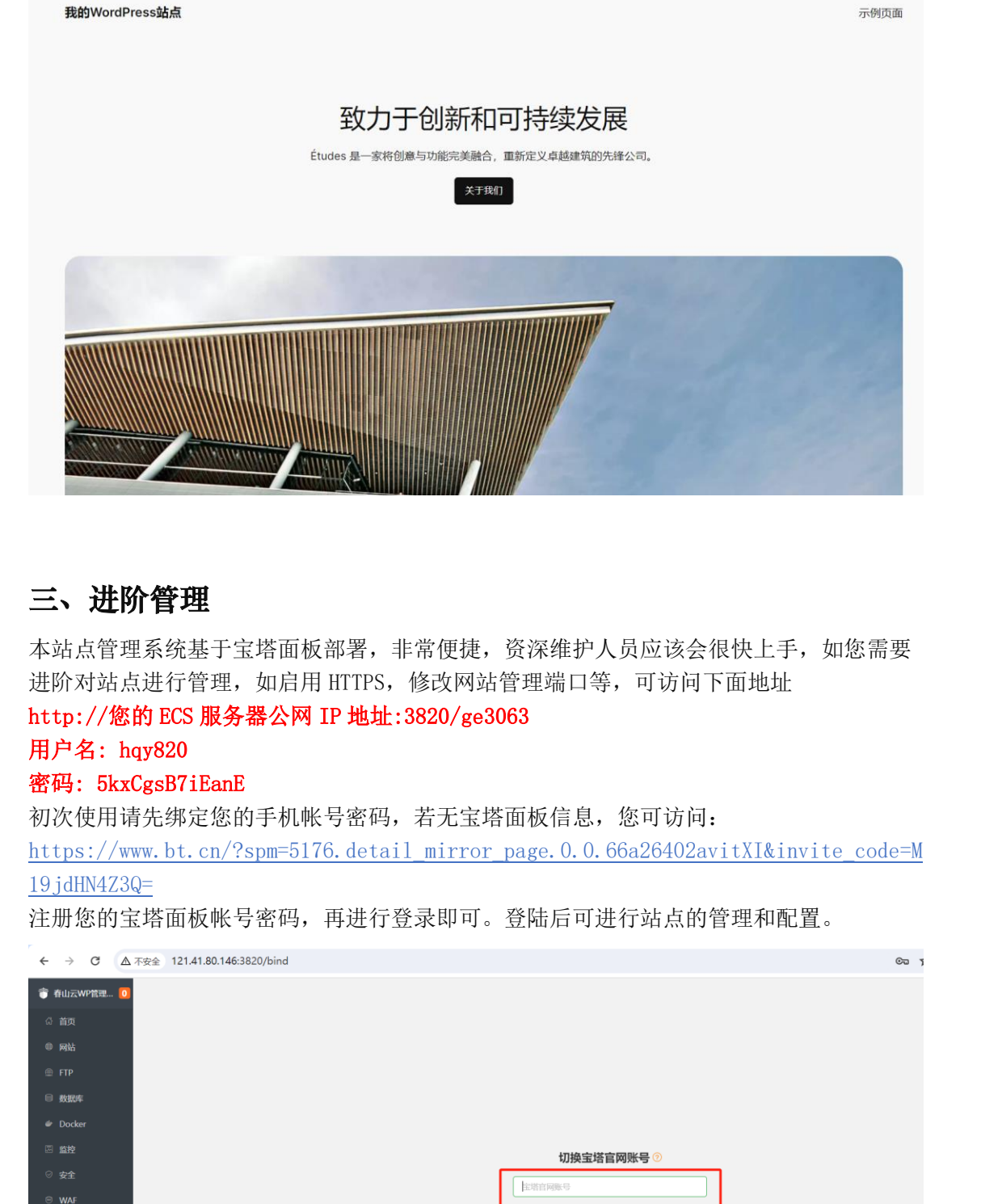

——————————————————————————————————————————————

## 三、进阶管理

本站点管理系统基于宝塔面板部署,非常便捷,资深维护人员应该会很快上手,如您需要 进阶对站点进行管理,如启用 HTTPS,修改网站管理端口等,可访问下面地址 http://您的 ECS 服务器公网 IP 地址:3820/ge3063

#### 用户名: hqy820

#### 密码: 5kxCgsB7iEanE

初次使用请先绑定您的手机帐号密码,若无宝塔面板信息,您可访问:

https://www.bt.cn/?spm=5176.detail\_mirror\_page.0.0.66a26402avitXI&invite\_code=M 19jdHN4Z3Q=

注册您的宝塔面板帐号密码,再进行登录即可。登陆后可进行站点的管理和配置。

![](_page_4_Picture_85.jpeg)